## **Grouper Training Environment developer notes**

[https://docs.google.com/document/d/1o8siMrRxZm1M\\_DgDQ5qu6jZEE4mb4MODxfQVvIxG508/edit](https://docs.google.com/document/d/1o8siMrRxZm1M_DgDQ5qu6jZEE4mb4MODxfQVvIxG508/edit)

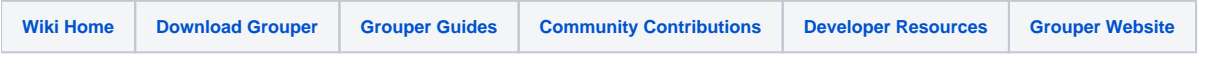

The current working branch for June 2019 training is "201906". [https://github.internet2.edu/docker/grouper\\_training/tree/201906](https://github.internet2.edu/docker/grouper_training/tree/201906).

This branch is automatically built on every commit and pushed to dockerhub, with the branch name appended to the image tags. [https://hub.docker.com/r](https://hub.docker.com/r/tier/gte/tags) [/tier/gte/tags](https://hub.docker.com/r/tier/gte/tags).

To work on updates:

- 1. create a feature branch off of 201906 (eg. 201906-201-updates).
- 2. update ./gte line 12 with your branch name (eg. replace "201906" with "201906-201-updates").
- 3. make local chances to exercises and content
- 4. run ./manualBuild.sh in whatever ex### directory you are working in. this will create docker images based on your branch name
- 5. run ./start-rabbitmq.sh (this starts rabbitmq, and can be left running. it is required for the ./gte command to work)
- 6. run ./gte 201.1.1 (this will start the correct local version based on your branch name and link to rabbitmq)
- 7. test/review changes at <https://localhost:8443/grouper>
- 8. push local commits/branch to github
- 9. Merge changes in to 201906 when completed.
	- a. Log into github and go to "Branches"
		- b. Choose "New pull request" on your feature branch
		- c. **Make sure to update base: master to base: 201906**
		- d. Add comment and choose "Create pull request" underneath comment section
	- e. Choose "Merge pull request"
	- f. Choose "Confirm Merge"
	- g. Choose "Delete Branch" if done with feature branch.

Developer flow looks like this:

- 1. make local changes
- 2. ./manualBuild.sh build local docker images with tags based on branch name
- 3. docker ps check to see what's running.
- 4. docker stop 201.1.1 stop an image
- 5. ./gte 201.1.1 start an image
- 6. test/review changes at <https://localhost:8443/grouper>
- 7. repeat.

docker restart rabbitmq ./gte 101.1.1

\$ docker logs 101.1.1 to bide the time. \$ ./gte-shell 101.1.1

stop

docker ps docker stop imageId

list of sections:

https://docs.google.com/spreadsheets/d/1Emf79h–2lmfSxaNgjVu5lRcboJ1IWkwSmh\_6E5T2lo/edit#gid=0

Final date to get new patches from Grouper: June 3rd. (maybe 7th). Babb clone VMs on 10th.

Run locally or from docker hub.

docker exec -it {container name} /bin/bash; cd bin; gsh;

[https://github.internet2.edu/docker/grouper\\_training/tree/201906](https://github.internet2.edu/docker/grouper_training/tree/201906)

[Command Line Jumpstart for the GTE](https://spaces.at.internet2.edu/display/Grouper/Command+Line+Jumpstart+for+the+GTE)

Grouper email list: grouper-2019-06 at internet2 dot edu

gte \$ git clone https://github.internet2.edu/docker/grouper\_training.git grouper\_training \$ git checkout 201906 grouper\_training \$ ./manualBuild.sh

[https://github.internet2.edu/docker/grouper\\_training/blob/201906/README.md](https://github.internet2.edu/docker/grouper_training/blob/201906/README.md)

Google drive for slides: <https://drive.google.com/drive/u/0/folders/1irHccRqkfrwkeXpA2ayQPEt2PlI67Cx5>

Course outline: [https://docs.google.com/document/d/1o8siMrRxZm1M\\_DgDQ5qu6jZEE4mb4MODxfQVvIxG508/edit](https://docs.google.com/document/d/1o8siMrRxZm1M_DgDQ5qu6jZEE4mb4MODxfQVvIxG508/edit)

Tracking sheet: [https://docs.google.com/spreadsheets/d/1A5Eok-GWBJS4zMwsAvS7k0YEkR4OnZz-74B\\_yRLeRPg/edit#gid=0](https://docs.google.com/spreadsheets/d/1A5Eok-GWBJS4zMwsAvS7k0YEkR4OnZz-74B_yRLeRPg/edit#gid=0)

Folder for pres: <https://drive.google.com/drive/u/0/folders/1irHccRqkfrwkeXpA2ayQPEt2PlI67Cx5>